# **Instrukcja obsługi**

Fotopułapka z funkcją MMS LOREDA L510G

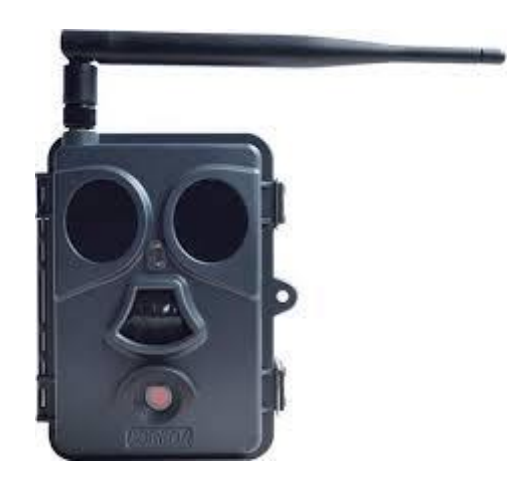

## **Wstęp**

Fotopułapka to kamera cyfrowa przeznaczona do rejestracji zdjęć wysokiej rozdzielczości oraz nagrań video. Rejestracja zdjęć lub nagrań video może być uruchamiana z detekcji ruchu (czujka PIR). Zdjęcia/nagrania video zapisywane są na kartę SD . Urządzenie pobiera niewiele prądu dlatego może pracować przez długi okres czasu, zasilanym bateriami AA. Rejestrator wyposażony jest w wewnętrzny oświetlacz podczerwieni, umożliwiający wykonywanie zdjęć w całkowitej ciemności. Fotopułapka posiada obudowę odporną na wilgoć, dlatego może być montowana na zewnątrz budynków oraz w lasach.

#### **Opis urządzenia**

Fotopułapka posiada następujące złącza: USB 2.0, slot kart SD, wyjście TV, gniazdo zewnętrznego zasilania. Przełącznikiem trójpozycyjnym: OFF/ON/TEST można wybrać tryb pracy.

**1** Antena Czujnik światła Oświetlacz podczerwieni (IR) Dioda LED sygnalizująca tryb pracy Kamera z filtrem ICR Czujnik ruchu (PIR) **7** Zatrzask *Panel złącz* Gniazdo mini USB Gniazdo zewnętrznego zasilania Wyjście Video Gniazdo karty SD

# *Wyświetlacz LCD oraz przyciski*

**1** Gniazdo anteny **2** Zatrzask obudowy **3** Miejsce na baterie (8 x AA) **4** Monitor LCD **5** Klawiatura: **MENU** – wejście do menu  $\triangle$  - "w gorę" / Odtwarzanie: następny plik / Tryb Video  $\blacktriangleright$  - "w prawo" / SHOT - fotografowanie ▼ - "w doł" / Odtwarzanie: poprzedni plik / Tryb fotografowania  $\blacktriangleleft$  - ..w lewo"

# **Instalacja baterii, karty SD oraz karty SIM**

Przed pierwszym zamontowaniem baterii i karty SD należy zapoznać się z poniższymi informacjami:

# *Baterie*

Po otworzeniu obudowy umieścić osiem baterii typu AA. Aby zapewnić długi czas pracy wszystkie baterie powinny być jednakowego typu/producenta.

Należy pamiętać o odpowiedniej polaryzacji baterii. Używać tylko wysokiej jakości baterii alkalicznych.

#### . *Zasilanie zewnętrzne*

● Opcjonalnie można podłączyć zewnętrzny zasilacz DC 6V. Przed podłączeniem zasilacza należy sprawdzić poprawną polaryzację na wtyczce zasilającej.

# *Karta SD*

# **Podczas wkładania lub wyciągania karty SD, fotopułapkę należy wyłączyć!**

# *Montaż karty SIM*

Gniazdo karty SIM znajduje się nad wyświetlaczem.

# **Obsługa urządzenia**

# *Przełącznik OFF / ON / TEST*

# **OFF**

W tej pozycji urządzenie jest wyłączone i można bezpiecznie wymieniać baterie oraz kartę SD. Urządzenie w trybie OFF pobiera niewielki prąd z baterii. Dlatego zaleca się wymontowanie baterii gdy fotopułapka nie jest używana przez dłuższy czas.. **ON**

Po ustawieniu przełącznika w pozycję ON, kamera przechodzi do trybu zapisu. Przez 10 sekund po uruchomieniu fotopułapka nie jest aktywna i sygnalizuje to pulsowaniem diody LED. Daje to czas na zamknięcie obudowy i oddalenie się od monitorowanej strefy.

# **TEST**

Ten tryb pracy urządzenia przeznaczony jest do konfiguracji fotopułapki. Po przejściu do tego trybuna wyświetlaczu zostanie wyświetlony podgląd obrazu na żywo. Także w trakcie użycia połączenia poprzez USB z komputerem PC należy użyć tego trybu pracy.

# *Tryb testowy*

Po ustawieniu przełącznika w trybie **TEST** istnieje możliwość użycia przycisków z przypisanymi funkcjami:

- **MENU**  wejście do menu
- $\bullet$   $\blacktriangle$  ..w gore" / Odtwarzanie: następny plik / Tryb Video
- ► "w prawo" / **SHOT**  fotografowanie
- $\bullet \blacktriangledown$  "w dół" / Odtwarzanie: poprzedni plik / Tryb fotografowania
- $\bullet \blacktriangleleft w$  lewo"
- **REPLAY / OK**  odtwarzanie plików

# *Konfiguracja*

Aby wejść do trybu ustawień, ustaw przełącznik w tryb **TEST** i wciśnij przycisk **MENU**. Zrzuty menu OSD:

- Wciśnij przycisk ▲lub▼ aby poruszać się po menu,
- Wciśnij przycisk ◄ lub ►aby zmienić ustawienia,
- Wciśnij **OK** aby zatwierdzić parametr,
- Wciśnij **MENU** aby wyjść z menu.

# *Menu rejestratora*

#### **Parametr Opcja Opis**

**Mode** • Camera

- Video
- Cam+Video

Ustawienia ilości wykonanych zdjęć w przypadku wykrycia ruchu.

**Format** Formatowanie karty SD

#### **Image Size**

- 1.3M
- 5M
- 12M

Rozmiar zapisywanych zdjęć

- **Video Size**
- $320x240$
- 640x480
- 1280x720

Rozdzielczość zapisywanego nagarnia video **Set Clock** Wciśnij OK aby ustawić czas i datę Ustawienia daty i czasu

#### **Picture No.**

- 1 Photo
- 2 Photo
- 3 Photo

Ilość wykonywanych zdjęć

**Video Length** • 1 ... 60 s Długość nagrania video

**PIR Interval** • 1 s ... 60 min Ustawienia okresu przerwy po wykonaniu zdjęcia lub nagraniu video. Podczas trwania tego okresu kamera nie reaguje na wyzwalanie z detekcji ruchu. Funkcja ta zapobiega wykonaniu nadmiernej ilości zdjęć, zabezpieczając przed przepełnieniem karty SD.

**Sense Level** • Low

• Normal

• High

Czułość czujnikow PIR

**Time Stamp** ON/OFF Zapis daty i czasu na zdjęciu

**Timer1, Timer 2** ON/OFF Funkcja włączająca kamerę w określonym czasie. Start: h-m - czas włączenia Stop: h-m - czas wyłączenia Poza wyznaczonym okresem kamera jest wyłączona. **Password Set** ON/OFF Hasło dostępu do menu fotopułapki **Serial NO** ON/OFF Wyświetlanie numeru seryjnego danej kamery **Time Lapse** ON/OFF Wykonywanie zdjęć/nagrań co określony czas, bez użycia czujnika

## PIR

**MMS Status** • Off • MMS • GPRS SMS Tryb pracy: • Wyłączone powiadomienie • Powiadomienie SMS • Wysyłanie MMS **Beep Sound** ON/OFF Włączanie/wyłączanie dźwięków **Cycle Store** ON/OFF Funkcja nadpisywania nagrań **IR Light** High/Low Moc świecenia diod IR **Default Set** Przywracanie ustawień domyślnych

# **Montaż kamery**

Fotopułapkę po skonfigurowaniu można zamontować w docelowym miejscu. Zaleca się montaż w miejscach nienasłonecznionych, najlepiej kamerę ustawić w kierunku północnym. Przy ustalaniu miejsca monitorowanego należy zwrócić uwagę na przedmioty, które mogą fałszywie wyzwalać fotopułapkę (krzaki, wysokie trawy, ruchome elementy, nagrzane przedmioty).

Montując fotopułapkę na drzewie należy zwrócić uwagę na grubość pnia lub gałęzi, tak aby kamera nie poruszała się pod wpływem wiejącego wiatru. Fotopułapkę należy zamocować za pomocą dołączonych opasek.

# **Widok od tyłu:**

Zaleca się montowanie na wysokości ok 1,5...2m. Odległość monitorowana ze względu na moc oświetlacza powinna zawierać się w granicach 3-14 metrów.

# **Odtwarzanie i kopiowanie plików**

# *Odtwarzanie plików na wyświetlaczu LCD*

- Włącz fotopułapkę, a następnie ustaw przełącznik w pozycję **TEST**,
- Wciśnij przycisk **OK/REPLAY** aby włączyć tryb odtwarzania plików,
- Użyj przyciskow ▲▼ aby przełączać między kolejnymi plikami.
- Wciśnij **MENU** aby usunąć plik.

# *Odtwarzanie plików na zewnętrznym monitorze*

- Podłącz monitor do fotopułapki za pomocą odpowiedniego kabla,
- Przesuń przełącznik z pozycji **OFF** do **TEST**,
- Wciśnij przycisk **OK** aby włączyć tryb odtwarzania plików,
- Użyj przycisków ▲▼ aby przełączać między kolejnymi plikami.

# *Usuwanie plików, formatowanie karty SD*

- Podczas przeglądania plików wciśnij przycisk **MENU**
- Wybierz opcję:
- Delete 1 usuń jeden plik,
- Delete All usuń wszystkie pliki,

# *Kopiowanie plików do komputera*

- Za pomocą kabla: podłącz fotopułapkę do portu USB komputera PC. Po automatycznym zainstalowaniu sterowników, fotopułapka będzie widoczna jako dysk.

- lub wyjmij kartę SD i włóż do czytnika kart SD.

# **Ustawienia MMS**

## *Konfiguracja za pomocą programu*

## **Przed włożeniem karty SIM sprawdź stan oraz ważność konta za pomocą innego urządzenia.**

Ustawienia parametrów sieci GSM wprowadza się za pomocą dołączonego na płycie CD programu "Loreda tools". W tym celu wykonaj poniższe czynności:

- (1) Wyłącz urządzenie (pozycja OFF),
- (2) Włóż kartę SD,
- (3) Podłącz urządzenie do komputera PC i wybierz tryb TEST
- $(4)$  Uruchom program "Loreda tools",
- (5) Wybierz model fotopułapki (**Loreda L510G**) i przejdź do konfiguracji: **MMS Setup**

(6) Wprowadź odpowiednie dane:

- MMS Setting Customer,
- MMS URL wprowadź adres serwera MMS,
- APN punkt dostępu,
- MMS IP adres proxy,
- Port port proxy
- MMS Account
- MMS Password
- Phone Number wprowadź numer telefonu
- (7) Kliknij w pole **Select** i wybierz dysk podłączonej fotopułapki,
- (8) Kliknij w pole **Save** aby zapisać ustawienia,

# **WAŻNE: Wyłącz fotopułapkę (pozycja OFF) a następnie odłącz kabel USB od fotopułapki. Następnie uruchom ponowie urządzenie w trybie TEST. Urządzenie potwierdzi poprawność aktualizacji wyświetleniem napisów: "Updated successful...".**

# **Specyfikacja techniczna**

Matryca: 5 Mpx CMOS Kąt widzenia: 52° Długość fali oświetlacza IR: 940 nm (niewidoczny dla ludzkiego oka) Zasięg oświetlacza IR: 10 m Zasięg czujki PIR: 20 m Liczba zdjęć wykonywanych jednorazowo: max. 3 zdjęcia Wbudowany monitor: 2.3" Wyświetlanie parametrów i opcji, podgląd obrazu na żywo, odtwarzanie zdjęć i nagrań video Pamięć wewnętrzna: brak Pamięć zewnętrzna: max. 32 GB Karta pamięci SD (brak w zestawie) Rozdzielczości zdjęć: 12 Mpx (4000x3000) 5 Mpx (2592x1944)

1.3 Mpx (1280x960) Rozdzielczość nagrań video: 720p (20 kl/s) 640 x 480 (30 kl/s) 320 x 240 (30 kl/s) Czujnik PIR: 20 m, kąt 35 ° Komunikacja GSM/GPRS: wysyłanie MMS-ów ze zdjęciami na ustawione numery telefonu Długość nagrania video: 1 ... 60 s Tryb dzień/noc: automatyczny filtr ICR Zasilanie: • 4 / 8 szt. AA (Baterie), (brak w zestawie) • zasilacz DC 6V/12W (brak w zestawie) Zużycie energii w trybie Standby: 200 μA Zużycie energii w trybie pracy: 150 mA (950mA z użyciem oświetlacza IR) Temperatura pracy: -30 °C ... 70 °C Dopuszczalna względna wilgotność otoczenia: 5 ... 95% (bez kondensacji)